# **WEB問診 よくあるご質問**

## **Q.WEB問診サイトにアクセスできません。**

 〇URLを手入力されている場合、WEB問診サイトのURLが間違っていないかご確認ください。 〇パソコンをご利用の場合、当センターホームページのトップ画面の上部にあるバナーから WEB問診サイトへアクセス可能です。

## **Q.WEB問診にログインができません。**

 〇IDは1~8桁までの数字、パスワードは12桁の英数字です。 パスワードは1桁目が半角大文字、2桁目が半角小文字、3~12桁が数字となります。 入力している文字に間違いがないかご確認をお願いします。

# **Q.最初にID、パスワードを入力後、アカウントの登録画面が表示されますが、 登録が必要ですか?**

 〇ご本人確認のため初回ログイン時にアカウントの登録が必要となります。 氏名、カナ氏名、性別、生年月日、電話番号の入力、利用規約の同意のチェックを お願いします。 2回目以降は、ID、パスワードのみでログインできます。

### **Q. パスワードの変更は可能ですか?**

 〇パスワードは、当センターが発行しているものを変更できない仕様となっております。 人間ドック受付票に記載のパスワードをご使用ください。

#### **Q.問診がすべて入力されているか確認したい。問診の内容を修正したい。**

 〇WEB問診サイトに再度ログインしていただくと回答状況をご確認いただけます。 回答状況が「回答済み」の場合は、回答が完了しています。

「回答済み」以外の場合は、回答が完了しておりませんので、表示されている問診票が すべて「回答済み」になるよう入力をお願いします。

 回答内容を確認したい場合は、「確認する」をクリックすると入力した問診内容が 表示されます。回答内容を修正したい場合は、確認画面から「修正する」をクリック すると修正画面が表示されます。

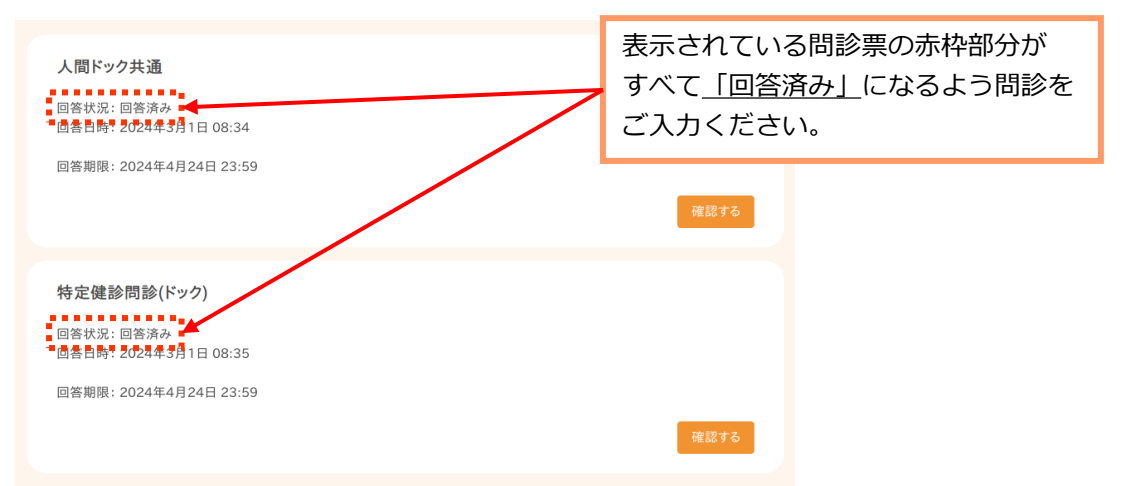